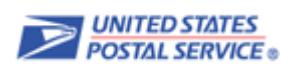

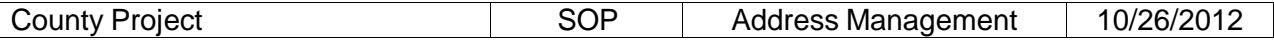

**Objective**: To prepare County Project files for processing.

**Scope**: USPS (NCSC) is working with local county and municipal addressing authorities to improve address quality in both our databases by resolving addresses that differ and reviewing congressional and county code differences.

> *Note: Users must submit a PS Form [5118, County Project Web Access Request Form](http://about.usps.com/forms/ps5118.pdf) prior to getting started. After the form is submitted, the customer profile is created, and the system generates a unique customer id and password. A customer service representative from NCSC will contact the customer with the user id and password. The local [USPS AMS Manager](https://ribbs.usps.gov/locators/find-ams.cfm) must also confirm the status as the local county or municipal addressing authority.*

> Cost-effective, consistent, and timely delivery of every mailpiece depends on its address. An accurate address contains only elements that are complete and correct. When a mailpiece is missing address elements or contains incorrect address elements, it requires additional handling, including manual processing. This can delay delivery or even make delivery impossible.

In addition to improving the delivery of your mail, a standardized address can also help more easily exchange data with other organizations based on the standardized address.

For the USPS, we want to ensure we have all physical addresses, as well as all mailing addresses in case we are called upon to assist during an emergency situation; we want to ensure the most accurate congressional and county information is being utilized especially when funds are involved; and we want to ensure our address database accurately reflects official addresses for the purpose of improving mail delivery for your constituents.

### **Procedure**:

### **1. INPUT FILE REQUIREMENTS**

Acceptable File Types:

- Excel (.xls)
- Comma Delimited (.csv)
- Fixed-length text files  $(x^t)^*$
- Access (.mdb)
- DBase (.db2)
- Extensible Markup Language (.xml)

The file name must:

- 1. Begin with the unique customer id assigned by NCSC
- 2. Followed by four numbers, reflecting the month and day the file was submitted, (mmdd), and saved as an acceptable file type

*For example, if your unique customer id that NCSC assigned is YYY and the 4 numbers representing the submit date are 0925, September 25th, then YYY0925.TXT would be a valid file name.*

Files must be compressed with the PKZip compression utility and must include the .zip file extension. The first seven characters of the zipped file name must be the same as the first seven characters of the text file name *(e.g., if your text file name is YYY0925.TXT, the ZIP file name must be YYY0925.ZIP).*

## **2. SUBMIT FILE FOR PROCESSING**

Submit County Project files via email to **[aec@usps.gov](mailto:aec@usps.gov)** by following the below steps:

- 1. Prepare files using the input file requirements
- 2. Zip files using a compression tool such as WinZip (maximum 3MB)
- 3. Password protect your file using the assigned password
- 4. Send zipped file via email to [aec@usps.gov](mailto:aec@usps.gov) *(Do not include the password)*
- 5. As files are processed, all files will be compressed, password protected with the initial password provided and sent via email.

Submit County Project files on CD/DVD media via U.S. Mail to:

COUNTY PROJECT NATIONAL CUSTOMER SUPPORT CENTER UNITED STATES POSTAL SERVICE 6060 PRIMACY PKWY STE 101 MEMPHIS TN 38188-0001

6. As CD files are processed, all files will be compressed, password protected provided on CD media via U.S. Mail.

# **3. OUTPUT FILES – Descriptions**

Up to seven (7) files will be returned to you after processing is complete. Each file name identifies the date your file was processed and the type of data contained in each file. Returned files are in .txt format or .ZIP. File descriptions are listed below.

# **D022610.MISSING SECONDARY.TXT**

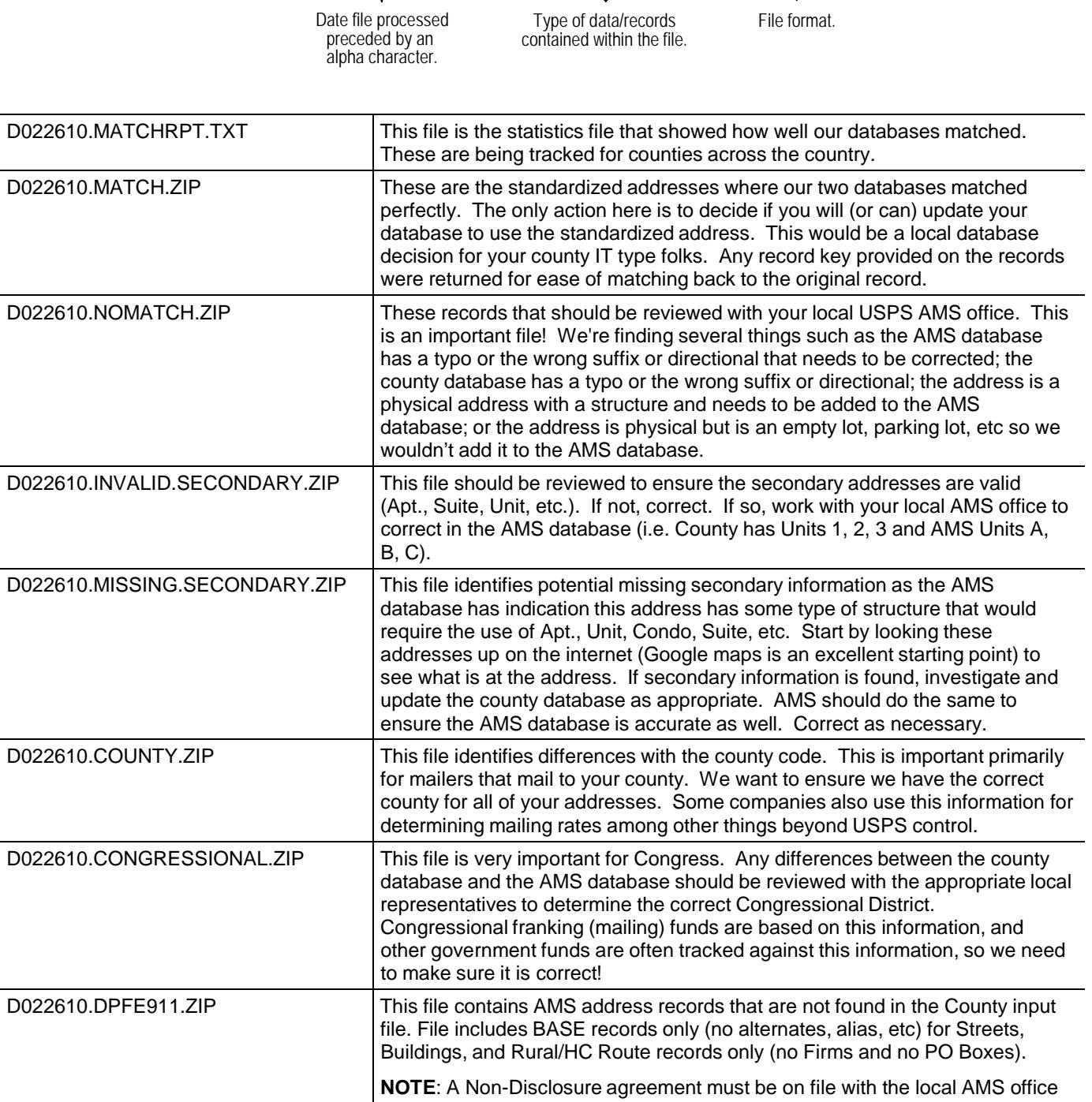

disclosure agreement is confirmed.

prior to providing the file. This file will appear in the download listing after a request is made to receive this file and verification of an existing non-

## **4. Addendum – Layout Information**

#### **Input File Layout** *(Fixed-length text files)*

Use the following file layout to prepare your fixed-width text files.

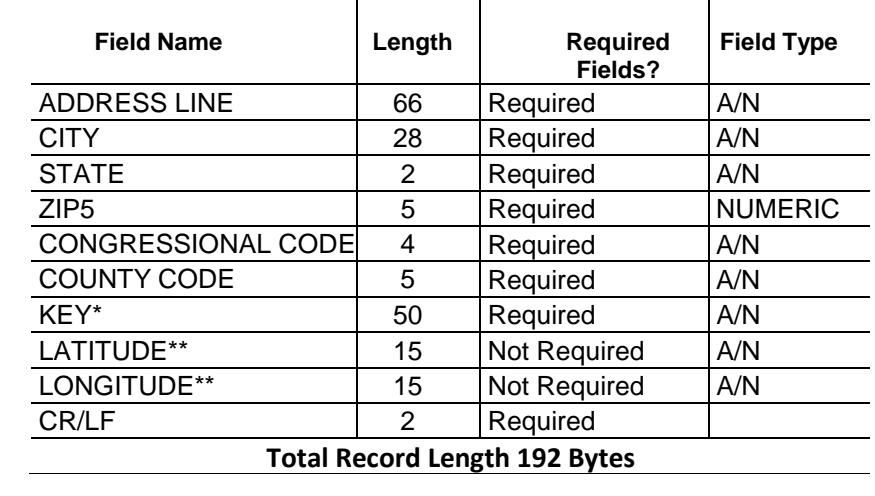

## **Notes:** \* A customer supplied identification code or record ID (Example: PUBLICJQD5) \*\* Must be right-justified with leading spaces

#### **AMS Congressional Table Layout**

The AMS congressional code required in the input file is located in the [AMS](https://ribbs.usps.gov/files/Addressing/AISUINFO/CONG_DIST.TXT) [Congressional](https://ribbs.usps.gov/files/Addressing/AISUINFO/CONG_DIST.TXT) Table. The layout below identifies the congressional code as the first four (4) bytes in this semi-colon delimited file *(Example: TN02)*. These four bytes consist of the 2-digit state abbreviation and the 2 digit congressional district number.

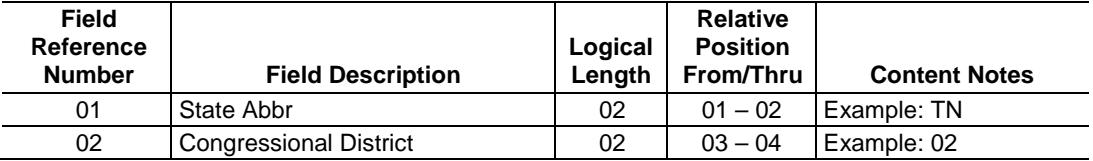

#### **AMS County Name Table Layout**

The AMS county name code required in the input file is located in the AMS [County](https://ribbs.usps.gov/files/Addressing/AISUINFO/COUNTY_NAME_TABLE.TXT) [Name Table.](https://ribbs.usps.gov/files/Addressing/AISUINFO/COUNTY_NAME_TABLE.TXT) The AMS county code is the same as the Federal Information Processing Standard (FIPS) code assigned to a given county or parish within a state. The layout below identifies the county code as the first five (5) bytes in this semi-colon delimited file *(Example: TN157)*. These five bytes consist of the 2-digit state abbreviation and the 3-digit county number.

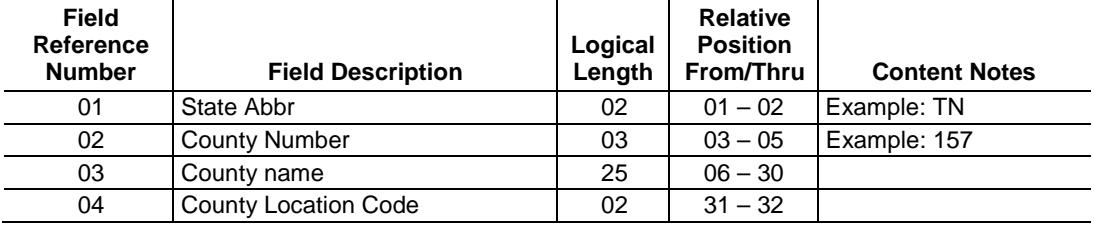